# **Date and Time Functions**

# **Introduction**

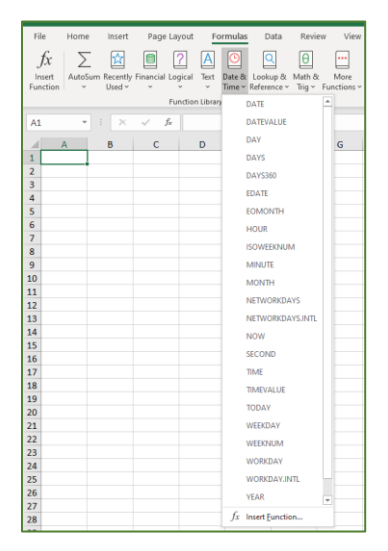

Excel stores dates as sequential serial numbers, starting with **January 1, 1900** (i.e., serial number 1) so that they can be used in calculations. The serial number increases by **1** with each passing day. For example, the serial number for the date *June 15, 2020* in cell *A1* below is *43997*. The serial number for the following day, June 16<sup>th</sup>, will be 43998 and so on.

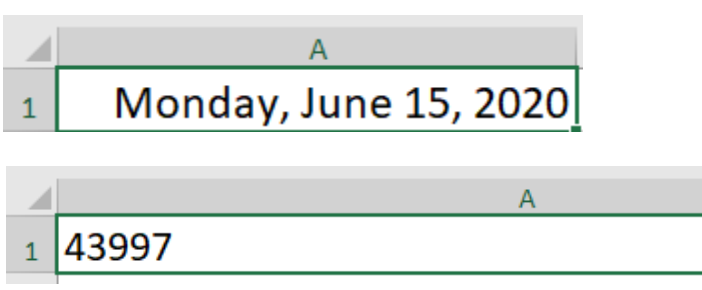

If a serial number appears in a worksheet cell rather than the date, make

sure the cell contents are formatted as a **Date**. The date will also appear as a serial number when using **Show Formulas** (Formulas→Show Formulas).

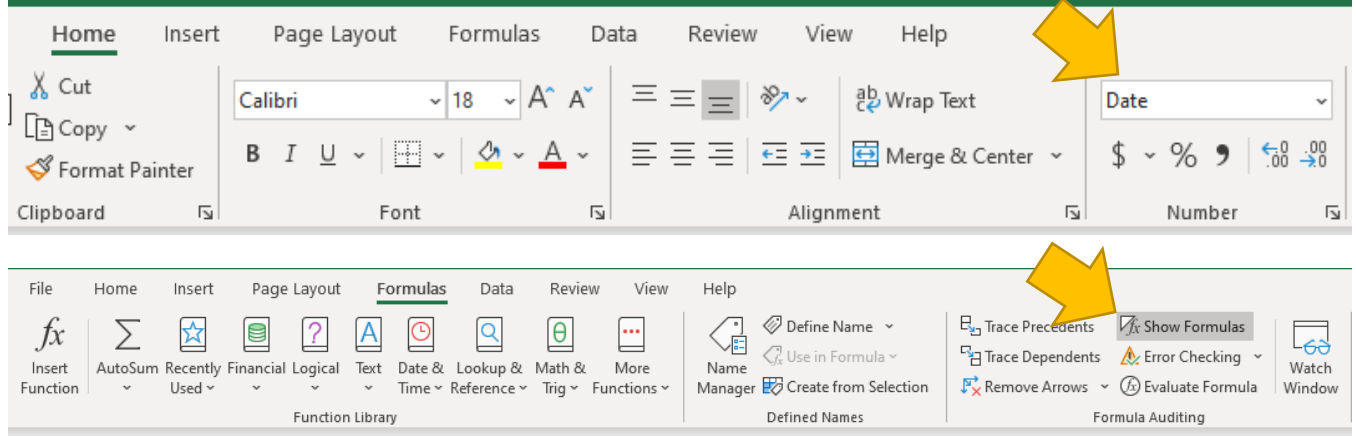

# **Enter Dates and Times**

You can enter dates and times in cells using a variety of formats. In Excel, dates are *values*; therefore, they align at the *right cell margin*. Use the following guidelines when entering dates and times:

- Use either the **forward slash (/)** or the **hyphen (-)** as a date separator.
	- o *Examples:* 6/4/2020; 6-4-2020
- Use a **colon (:)** as a time separator.
	- o *Example:* 11:05
	- Separate date and time formats with a *space*
		- o *Example:* 6/5/2020 11:05
- Use one of the following to enter a month:
	- o a number (e.g., 1=January, 2=February)
	- o the first three letters of the month's name
	- $\circ$  the entire month's name.
- Enter date and time values using either uppercase or lowercase letters
- To display times using the 12-hour clock, include either *am* (or just *a*) or *pm* (or just **p**)
- To enter the current date in a cell, press *Ctrl+;* (semicolon).
- To enter the current time, press *Ctrl+:* (colon)

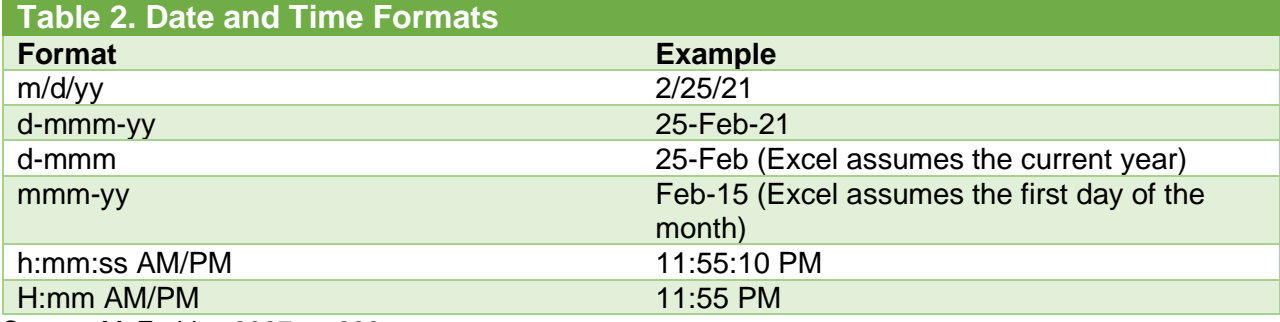

Source: McFedries 2007, p. 200.

# **DATE Function**

## **Description**

- The **DATE** function returns the sequential serial number that represents a particular date.
- Use Excel's **DATE function** when you need to take three separate values and combine them to form a date.

# **Syntax and Arguments**

#### **Syntax: DATE(year,month,day)**

The DATE function syntax has the following arguments:

• **Year** (**Required**). The value of the *year* argument can include one to four digits. Excel interprets the *year* argument according to the date system your computer is using. By default, Microsoft Excel for Windows uses the 1900 date system, which means the first date is *January 1, 1900*.

**Tip:** Use four digits for the *year* argument to prevent unwanted results. For example, "21" could mean "1921" or "2021." **Four digit years prevent confusion**.

- o If *year* is between **0 (zero)** and **1899 (inclusive)**, Excel adds that value to 1900 to calculate the year. For example, *DATE(108,1,2)* returns **January 2, 2008 (1900+108)**.
- o If *year* is between **1900** and **9999 (inclusive)**, Excel uses that value as the year. For example, *DATE(2008,1,2)* returns **January 2, 2008**.
- o If *year* is less than **0** or is **10000 or greater**, Excel returns the **#NUM!** error value.
- **Month** (**Required**). A positive or negative integer (whole number) representing the month of the year from 1 to 12 (January to December).
	- o If *month* is greater than 12, *month* adds that number of months to the first month in the year specified. For example, *DATE(2021,14,2)* returns the serial number representing *February 2, 2022*.
	- o If *month* is less than 1, *month* subtracts the magnitude of that number of months, plus 1, from the first month in the year specified. For example, *DATE(2021,-3,2)* returns the serial number representing *September 2, 2020*.
- **Day** (**Required**). A positive or negative integer representing the day of the month from 1 to 31.
	- o If *day* is **greater than the number of days in the month** specified, *day* **adds that number of days to the first day in the month**. For example, *DATE(2021,1,35)* returns the serial number representing **February 4, 2021**.
	- o If *day* is less than 1, *day* subtracts the magnitude that number of days, plus one, from the first day of the month specified. For example, *DATE(2021,1,-15)* returns the serial number representing **December 16, 2020**.

For example: **=DATE(C2,A2,B2)** combines the year from cell C2, the month from cell A2, and the day from cell B2 and puts them into one cell as a date. The example below shows the final result in cell D2.

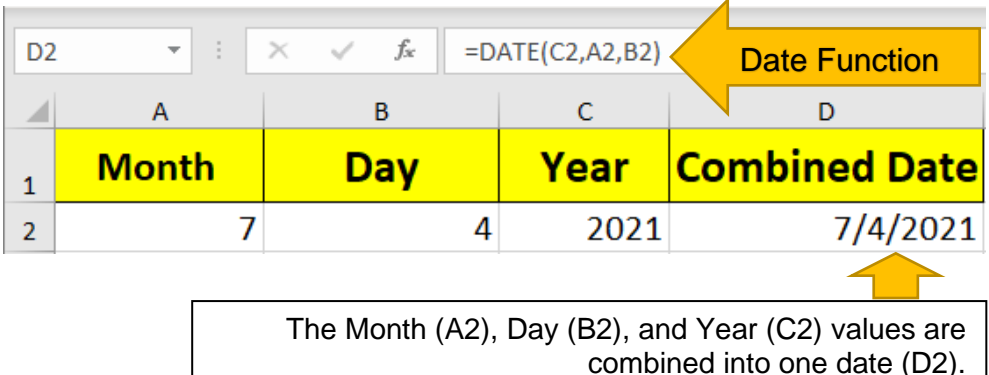

# **Change the Date Format**

#### **To change the date format:**

- 1. *Right-click* the cell(s) you want to change. On a Mac, *Ctrl-click* the cells.
- 2. On the **Home** tab click **Format** > **Format Cells** or press **Ctrl+1** (*Command+1* on a Mac).
- 3. Choose the **Locale (location)** and **Date format** you want.

#### Microsoft Excel: Date and Time Functions

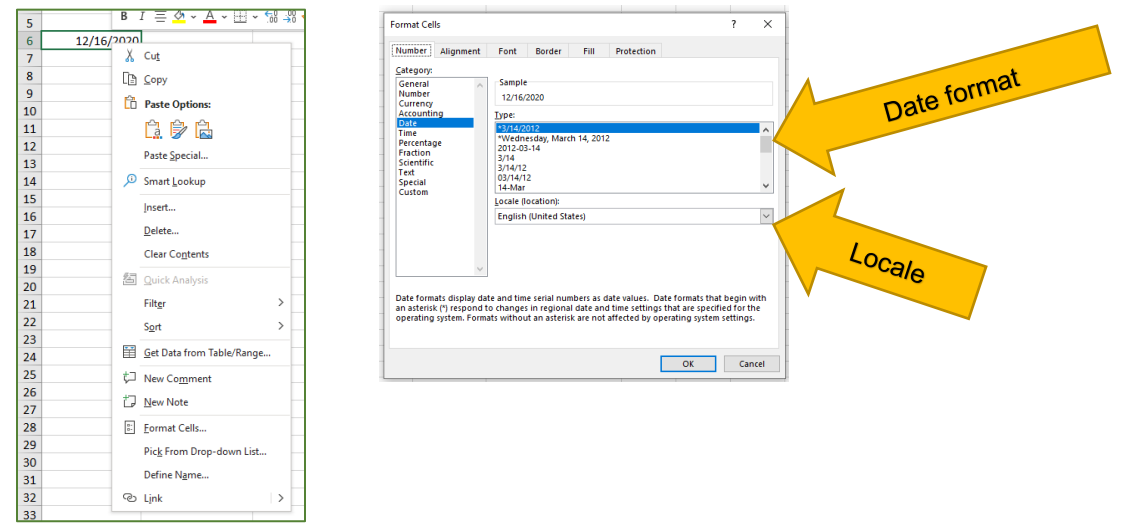

# **[Calculate a Date Based on Another Date](javascript:)**

You can use the **DATE function** to create a date that is based on another cell's date. For example, you can use the **[YEAR](https://support.office.com/en-us/article/YEAR-c64f017a-1354-490d-981f-578e8ec8d3b9)**, **[MONTH](https://support.office.com/en-us/article/MONTH-579a2881-199b-48b2-ab90-ddba0eba86e8)**, and **[DAY](https://support.office.com/en-us/article/DAY-8a7d1cbb-6c7d-4ba1-8aea-25c134d03101)** functions to create an anniversary date that's based on another cell. If an employee's first day at work is **10/1/2016**; the DATE function can be used to establish his fifth year anniversary date:

1. The **DATE function** creates a date.

*=DATE(YEAR(C2)+5,MONTH(C2),DAY(C2))*

- 2. The **YEAR function** looks at cell C2 and extracts "2012".
- 3. Then, "+5" adds 5 years, and establishes "2017" as the anniversary year in cell D2.

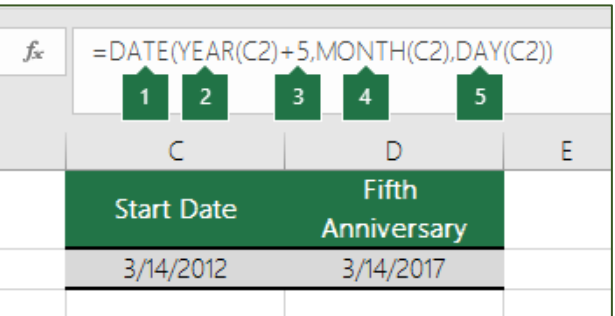

- 4. The **MONTH function** extracts the "3" from C2. This establishes "3" as the month in cell D2.
- 5. The **DAY function** extracts "14" from C2. This establishes "14" as the day in cell D2.

## **Convert Text Strings and Numbers into Dates**

If you open a file that came from another program, Excel will try to recognize dates within the data. But sometimes the dates aren't recognizable. This is may be because the numbers don't resemble a typical date, or because the data is formatted as text. If this is the case, you can use the **DATE function** to convert the information into dates.

For example, in the following illustration, cell C2 contains a date that is in the format: YYYYMMDD. It is also formatted as text. To convert it into a date, the DATE function was used in conjunction with the [LEFT,](https://support.office.com/en-us/article/LEFT-9203d2d2-7960-479b-84c6-1ea52b99640c) [MID,](https://support.office.com/en-us/article/MID-d5f9e25c-d7d6-472e-b568-4ecb12433028) and [RIGHT](https://support.office.com/en-us/article/RIGHT-240267ee-9afa-4639-a02b-f19e1786cf2f) functions.

1. The **DATE** function creates a date.

*=DATE(LEFT(C2,4),MID(C2,5,2),RIGHT(C2,2))*

2. The **LEFT** function looks at cell C2 and takes the first 4 characters from the left. This establishes "2014" as the year of the converted date in cell D2.

3. The **MID** function looks at cell C2. It starts at the 5th character, and then takes 2 characters to the right. This establishes "03" as the month of the converted date in

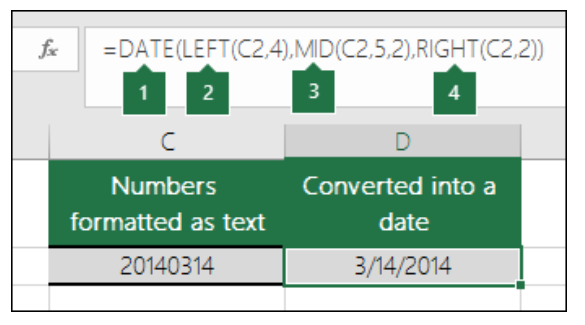

cell D2. Because the formatting of D2 set to **Date**, the "0" isn't included in the final result.

4. The **RIGHT** function looks at cell C2 and takes the first 2 characters starting from the very right and moving left. This establishes "14" as the day of the date in D2.

# **Increase or Decrease a Date by a Certain Number of Days**

To increase or decrease a date by a certain number of days, add or subtract the number of days to the value or cell reference containing the date.

In the example below, cell A5 contains the date that we want to increase and decrease by *7* days (the value in C5).

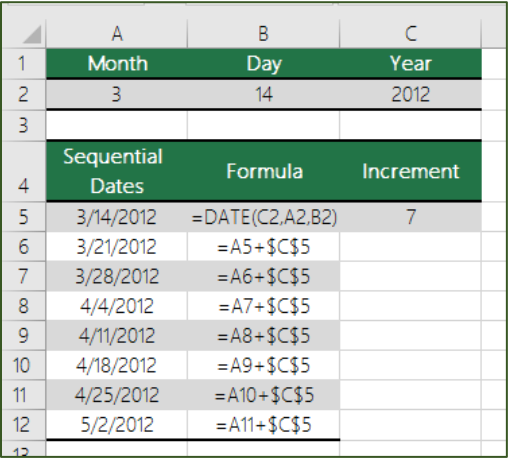

# **DATEDIF Function**

# **Description**

The **DATEDIF function** calculates the number of days, months, or years between two dates.

The DATEDIF function is useful in formulas where you need to calculate an age.

#### **DATEDIF**(**start\_date**,**end\_date**,**unit**)

**Start date**. A date that represents the first, or starting, date of the period. Dates may be entered as text strings within quotation marks (for example, "2001/1/30"), as serial numbers (for example, 36921, which represents January 30, 2001, if you're using the 1900 date system), or as the results of other formulas or functions (for example, DATEVALUE("2001/1/30")).

**End date.** A date that represents the last, or ending, date of the period.

**Unit**. The type of information that you want returned:

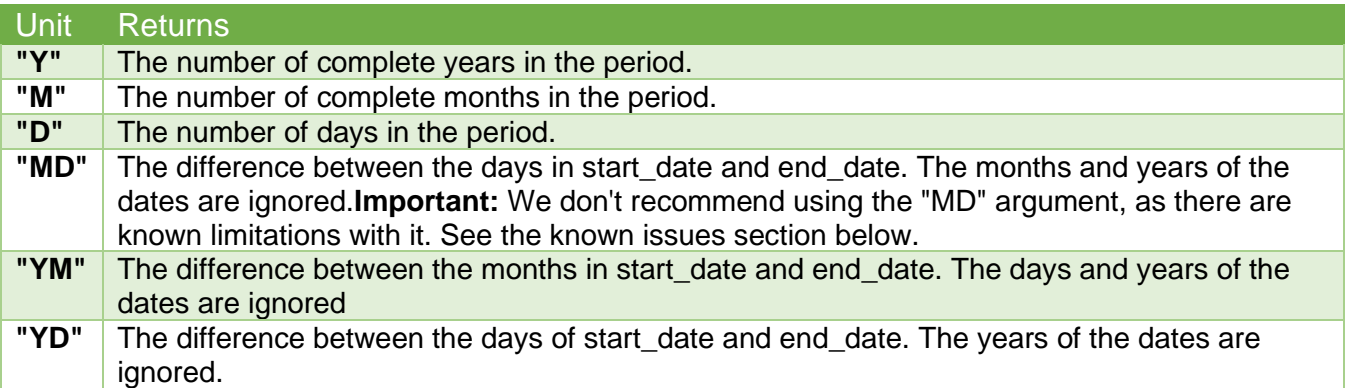

## **Examples**

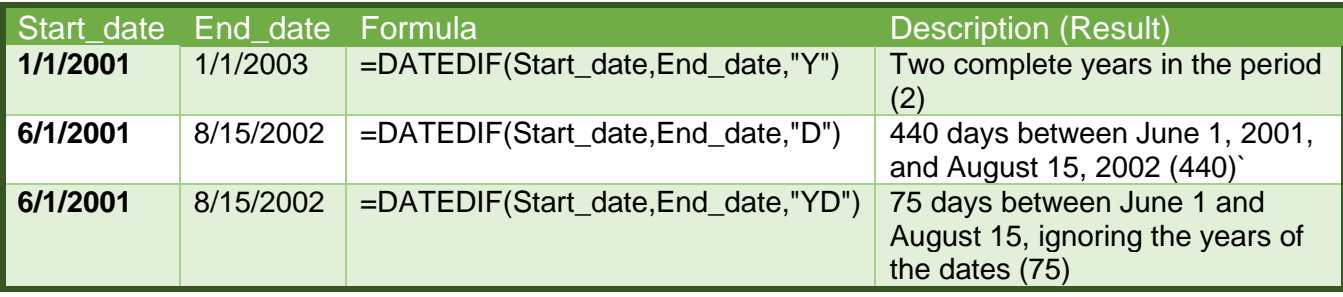

## **Known Issues**

The "MD" argument may result in a negative number, a zero, or an inaccurate result. If you are trying to calculate the remaining days after the last completed month, here is a workaround:

This formula subtracts the first day of the ending month (5/1/2016) from the original end date in cell E17 (5/6/2016). Here's how it does this: First the DATE function creates the date, 5/1/2016. It creates it using the year in cell E17, and the month in cell E17. Then the **1** represents the first day of that month. The result for the DATE function is 5/1/2016. Then, we subtract that from the original end date in cell E17, which is 5/6/2016. 5/6/2016 minus 5/1/2016 is 5 days.

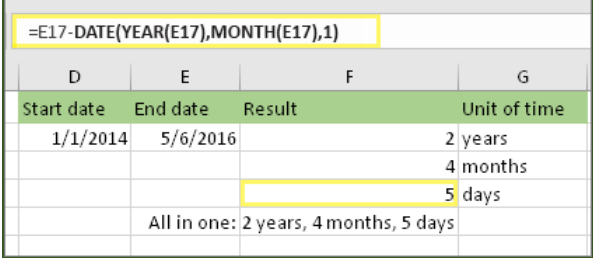

# **DATEVALUE Function**

## **Description**

The **DATEVALUE** function converts a date that is stored as text to a serial number that Excel recognizes as a date. For example, the formula **=DATEVALUE("1/1/2008")** returns 39448, the serial number of the date 1/1/2008. Remember, though, that your computer's system date setting may cause the results of a **DATEVALUE** function to vary from this example

The **DATEVALUE** function is helpful in cases where a worksheet contains dates in a text format that you want to filter, sort, or format as dates, or use in date calculations.

To view a date serial number as a date, you must apply a date format to the cell. Find links to more information about displaying numbers as dates in the **See Also** section.

# **Syntax and Arguments**

#### **DATEVALUE(date\_text)**

The DATEVALUE function syntax has the following arguments:

• **Date text** (**Required**). Text that represents a date in an Excel date format, or a reference to a cell that contains text that represents a date in an Excel date format. For example, "1/30/2008" or "30-Jan-2008" are text strings within quotation marks that represent dates.

Using the default date system in Microsoft Excel for Windows, the *date\_text* argument must represent a date between January 1, 1900 and December 31, 9999. The **DATEVALUE** function returns the #VALUE! error value if the value of the *date\_text* argument falls outside of this range.

If the year portion of the *date\_text* argument is omitted, the **DATEVALUE** function uses the current year from your computer's built-in clock. Time information in the *date\_text* argument is ignored.

# **Example**

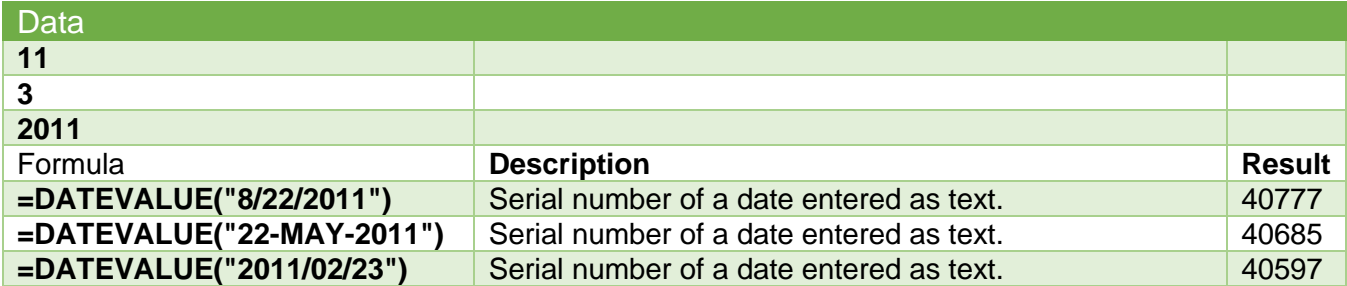

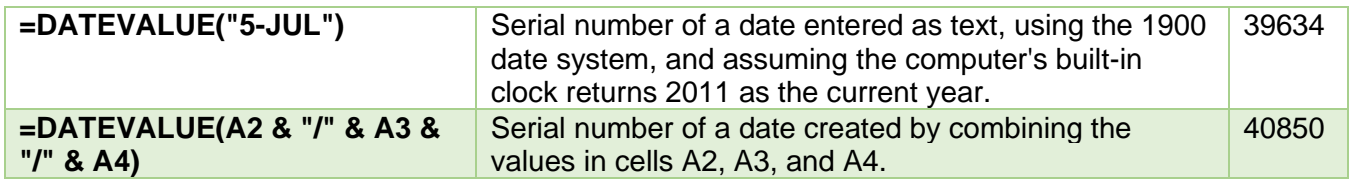

# **DAY Function**

## **Description**

Returns the day of a date, represented by a serial number. The day is given as an integer ranging from 1 to 31.

## **Syntax and Arguments**

### **DAY(serial\_number)**

The DAY function syntax has the following arguments:

• **Serial\_number (Required)**. The date of the day you are trying to find. Dates should be entered by using the DATE function, or as results of other formulas or functions. For example, use DATE(2008,5,23) for the 23rd day of May, 2008.

### **Notes**

Values returned by the YEAR, MONTH and DAY functions will be Gregorian values regardless of the display format for the supplied date value. For example, if the display format of the supplied date is Hijri, the returned values for the YEAR, MONTH and DAY functions will be values associated with the equivalent Gregorian date.

### **Example**

Copy the example data in the following table, and paste it in cell A1 of a new Excel worksheet. For formulas to show results, select them, press F2, and then press Enter. If you need to, you can adjust the column widths to see all the data.

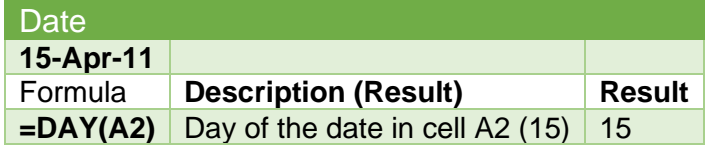

# **DAYS Function**

## **Description**

Returns the number of days between two dates.

#### **DAYS(end\_date, start\_date)**

The DAYS function syntax has the following arguments.

- **End\_date** (**Required**). Start\_date and End\_date are the two dates between which you want to know the number of days.
- **Start date (Required)**. Start date and End date are the two dates between which you want to know the number of days.

### **Notes**

- If both date arguments are numbers, DAYS uses EndDate–StartDate to calculate the number of days in between both dates.
- $\bullet$  If either one of the date arguments is text, that argument is treated as DATEVALUE(date text) and returns an integer date instead of a time component.
- If date arguments are numeric values that fall outside the range of valid dates, DAYS returns the #NUM! error value.
- If date arguments are strings that cannot be parsed as valid dates, DAYS returns the #VALUE! error value.

# **Example**

Copy the example data in the following table, and paste it in cell A1 of a new Excel worksheet. For formulas to show results, select them, press F2, and then press Enter. If you need to, you can adjust the column widths to see all the data.

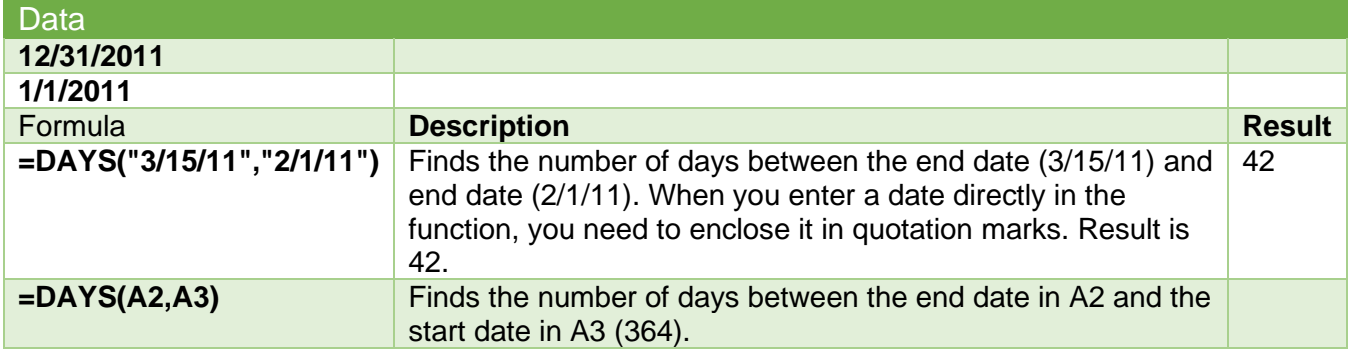

# **DAYS360 Function**

# **Description**

The **DAYS360** function returns the number of days between two dates based on a 360-day year (twelve 30-day months), which is used in some accounting calculations. Use this function to help compute payments if your accounting system is based on twelve 30-day months.

#### **DAYS360(start\_date,end\_date,[method])**

The DAYS360 function syntax has the following arguments:

- **Start\_date, end\_date (Required)**. The two dates between which you want to know the number of days. If *start\_date* occurs after *end\_date*, the **DAYS360** function returns a negative number. Dates should be entered by using the **DATE** function, or derived from the results of other formulas or functions. For example, use **DATE(2008,5,23)** to return the 23rd day of May, 2008. Problems can occur if dates are entered as text.
- **Method (Optional)**. A logical value that specifies whether to use the U.S. or European method in the calculation.

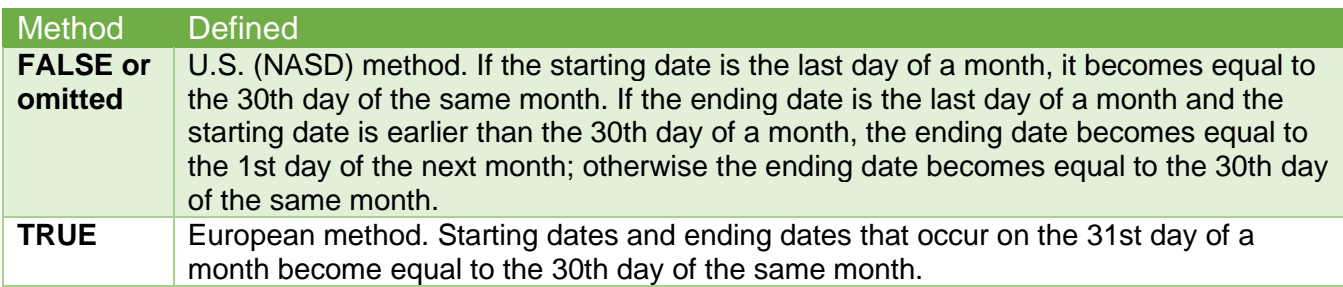

## **Example**

Copy the example data in the following table, and paste it in cell A1 of a new Excel worksheet. For formulas to show results, select them, press F2, and then press Enter. If you need to, you can adjust the column widths to see all the data.

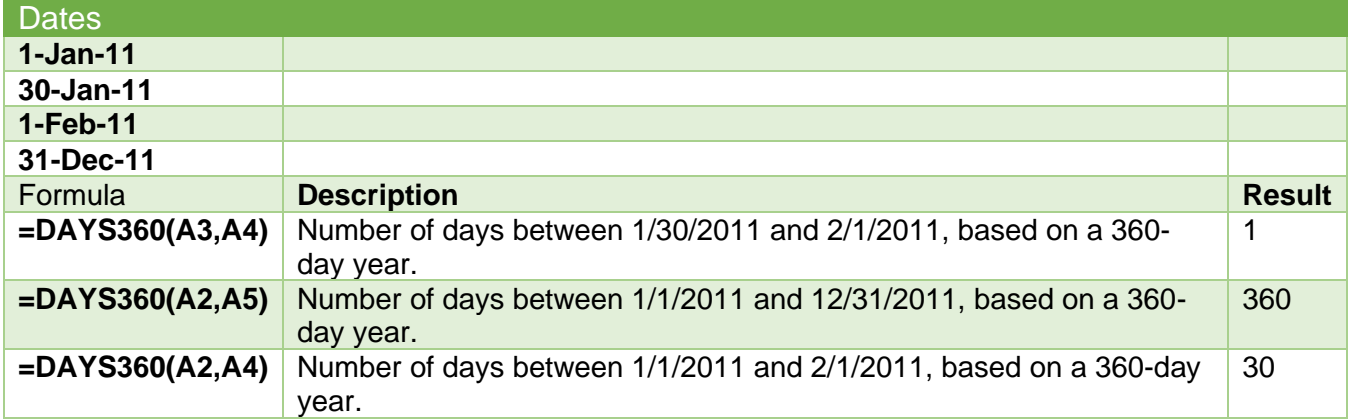

# **EDATE Function**

## **Description**

Returns the serial number that represents the date that is the indicated number of months before or after a specified date (the start date). Use EDATE to calculate maturity dates or due dates that fall on the same day of the month as the date of issue.

#### **EDATE(start\_date, months)**

The EDATE function syntax has the following arguments:

- **Start\_date (Required)**. A date that represents the start date. Dates should be entered by using the DATE function, or as results of other formulas or functions. For example, use DATE(2008,5,23) for the 23rd day of May, 2008. Problems can occur if dates are entered as [text.](https://support.office.com/en-us/article/dates-are-entered-as-text-aaa2159b-4ae8-4651-8bce-d4707bc9fb9f)
- **Months (Required)**. The number of months before or after start\_date. A positive value for months yields a future date; a negative value yields a past date.

### **Notes**

- If **start\_date** is not a valid date, EDATE returns the **#VALUE!** error value.
- If months is not an integer, it is truncated.

### **Example**

Copy the example data in the following table, and paste it in cell A1 of a new Excel worksheet. For formulas to show results, select them, press F2, and then press Enter. If you need to, you can adjust the column widths to see all the data.

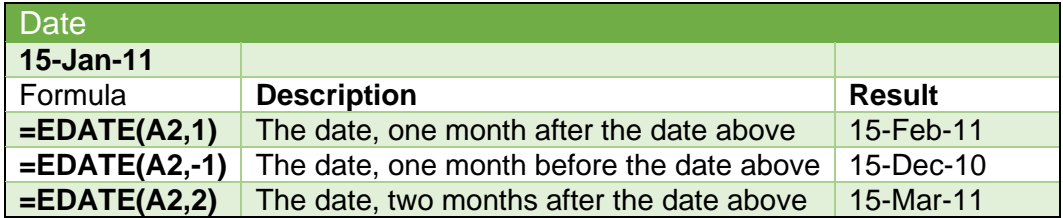

# **EOMONTH Function**

## **Description**

Returns the serial number for the last day of the month that is the indicated number of months before or after start\_date. Use EOMONTH to calculate maturity dates or due dates that fall on the last day of the month.

## **Syntax and Arguments**

#### **EOMONTH(start\_date, months)**

The EOMONTH function syntax has the following arguments:

**Start date (Required)**. A date that represents the starting date. Dates should be entered by using the DATE function, or as results of other formulas or functions. For example, use DATE(2008,5,23) for the 23rd day of May, 2008. Problems can occur if [dates are entered as](https://support.office.com/en-us/article/dates-are-entered-as-text-aaa2159b-4ae8-4651-8bce-d4707bc9fb9f)  [text.](https://support.office.com/en-us/article/dates-are-entered-as-text-aaa2159b-4ae8-4651-8bce-d4707bc9fb9f)

**Months (Required)**. The number of months before or after start date. A positive value for months yields a future date; a negative value yields a past date.

**Note:** If months is not an integer, it is truncated.

## **Notes**

- If start date is not a valid date. EOMONTH returns the #NUM! error value.
- If start\_date plus months yields an invalid date, EOMONTH returns the #NUM! error value.

## **Example**

Copy the example data in the following table, and paste it in cell A1 of a new Excel worksheet. For formulas to show results, select them, press F2, and then press Enter. If you need to, you can adjust the column widths to see all the data.

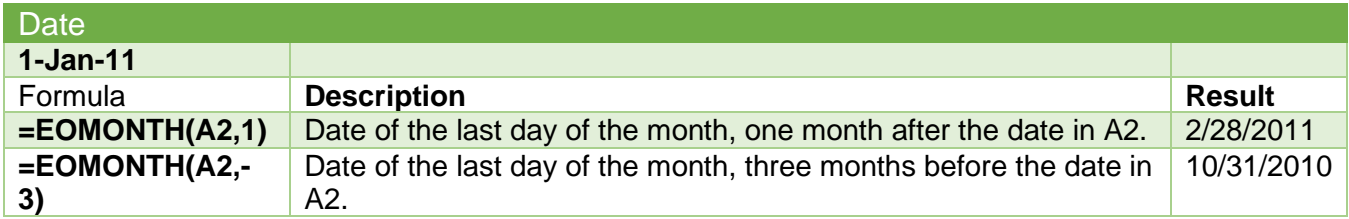

# **HOUR Function**

# **Description**

Returns the hour of a time value. The hour is given as an integer, ranging from 0 (12:00 A.M.) to 23 (11:00 P.M.).

## **Syntax and Arguments**

## **HOUR(serial\_number)**

The HOUR function syntax has the following arguments:

**Serial number (Required)**. The time that contains the hour you want to find. Times may be entered as text strings within quotation marks (for example, "6:45 PM"), as decimal numbers (for example, 0.78125, which represents 6:45 PM), or as results of other formulas or functions (for example, TIMEVALUE("6:45 PM")).

## **Notes**

Time values are a portion of a date value and represented by a decimal number (for example, 12:00 PM is represented as 0.5 because it is half of a day).

## **Example**

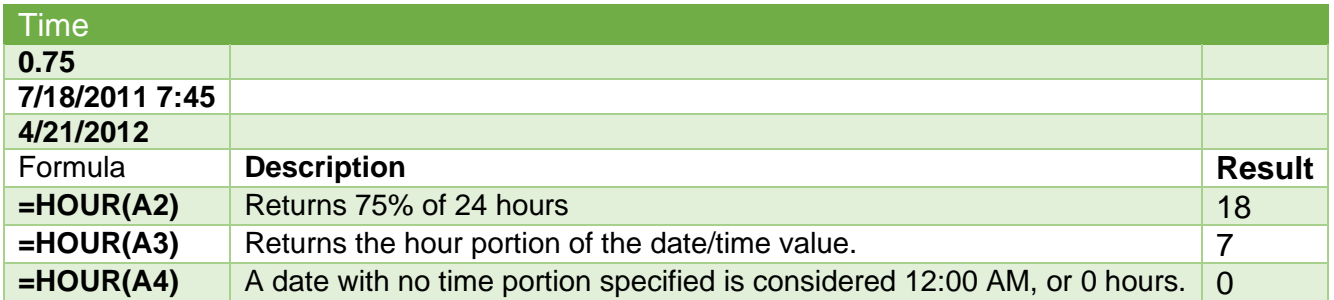

# **SOWEEKNUM Function**

# **Description**

Returns number of the ISO week number of the year for a given date.

## **Syntax and Arguments**

### **ISOWEEKNUM(date)**

The ISOWEEKNUM function syntax has the following arguments.

• **Date (Required)**. Date is the date-time code used by Excel for date and time calculation.

### **Notes**

- If the date argument is not a valid number, ISOWEEKNUM returns the #NUM! error value.
- If the date argument is not a valid date type, ISOWEEKNUM returns the #VALUE! error value.

### **Example**

Copy the example data in the following table, and paste it in cell A1 of a new Excel worksheet. For formulas to show results, select them, press F2, and then press Enter. If you need to, you can adjust the column widths to see all the data.

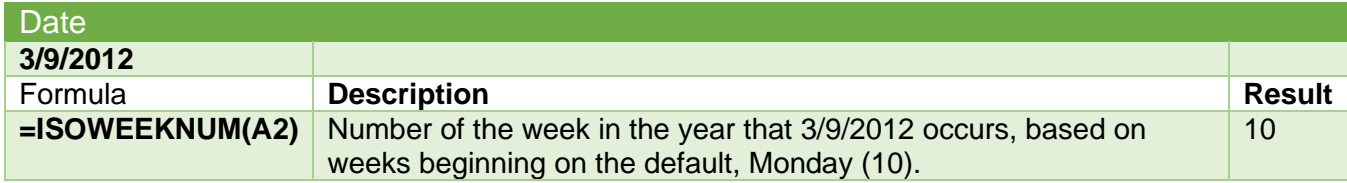

# **MINUTE Function**

# **Description**

Returns the minutes of a time value. The minute is given as an integer, ranging from 0 to 59.

#### **MINUTE(serial\_number)**

The MINUTE function syntax has the following arguments:

• **Serial number (Required)**. The time that contains the minute you want to find. Times may be entered as text strings within quotation marks (for example, "6:45 PM"), as decimal numbers (for example, 0.78125, which represents 6:45 PM), or as results of other formulas or functions (for example, TIMEVALUE("6:45 PM")).

### **Notes**

Time values are a portion of a date value and represented by a decimal number (for example, 12:00 PM is represented as 0.5, since it is half of a day).

### **Example**

Copy the example data in the following table, and paste it in cell A1 of a new Excel worksheet. For formulas to show results, select them, press F2, and then press Enter. If you need to, you can adjust the column widths to see all the data.

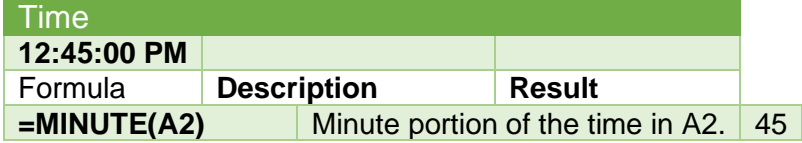

# **MONTH Function**

## **Description**

Returns the month of a date represented by a serial number. The month is given as an integer, ranging from 1 (January) to 12 (December).

## **Syntax**

### **MONTH(serial\_number)**

The MONTH function syntax has the following arguments:

**Serial number (Required)**. The date of the month you are trying to find. Dates should be entered by using the DATE function, or as results of other formulas or functions. For example, use DATE(2008,5,23) for the 23rd day of May, 2008. Problems can occur if [dates are entered](https://support.office.com/en-us/article/dates-are-entered-as-text-aaa2159b-4ae8-4651-8bce-d4707bc9fb9f)  [as text.](https://support.office.com/en-us/article/dates-are-entered-as-text-aaa2159b-4ae8-4651-8bce-d4707bc9fb9f)

### **Notes**

Values returned by the YEAR, MONTH and DAY functions will be Gregorian values regardless of the display format for the supplied date value. For example, if the display format of the supplied date is Hijri, the returned values for the YEAR, MONTH and DAY functions will be values associated with the equivalent Gregorian date.

## **Example**

Copy the example data in the following table, and paste it in cell A1 of a new Excel worksheet. For formulas to show results, select them, press F2, and then press Enter. If you need to, you can adjust the column widths to see all the data.

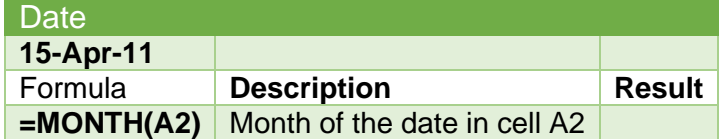

# **NETWORKDAYS Function**

## **Description**

Returns the number of whole working days between start\_date and end\_date. Working days exclude weekends and any dates identified in holidays. Use NETWORKDAYS to calculate employee benefits that accrue based on the number of days worked during a specific term.

**Tip:** To calculate whole workdays between two dates by using parameters to indicate which and how many days are weekend days, use the [NETWORKDAYS.INTL function.](https://support.office.com/en-us/article/NETWORKDAYSINTL-function-a9b26239-4f20-46a1-9ab8-4e925bfd5e28)

## **Syntax and Arguments**

#### **NETWORKDAYS(start\_date, end\_date, [holidays])**

The NETWORKDAYS function syntax has the following arguments:

- **Start\_date (Required)**. A date that represents the start date.
- **End\_date (Required)**. A date that represents the end date.
- **Holidays (Optional)**. An optional range of one or more dates to exclude from the working calendar, such as state and federal holidays and floating holidays. The list can be either a range of cells that contains the dates or an array constant of the serial numbers that represent the dates.

**Important:** Dates should be entered by using the DATE function, or as results of other formulas or functions. For example, use DATE(2012,5,23) for the 23rd day of May, 2012. Problems can occur if dates are entered as text.

### **Notes**

• If any argument is not a valid date, NETWORKDAYS returns the #VALUE! error value.

## **Example**

#### Microsoft Excel: Date and Time Functions

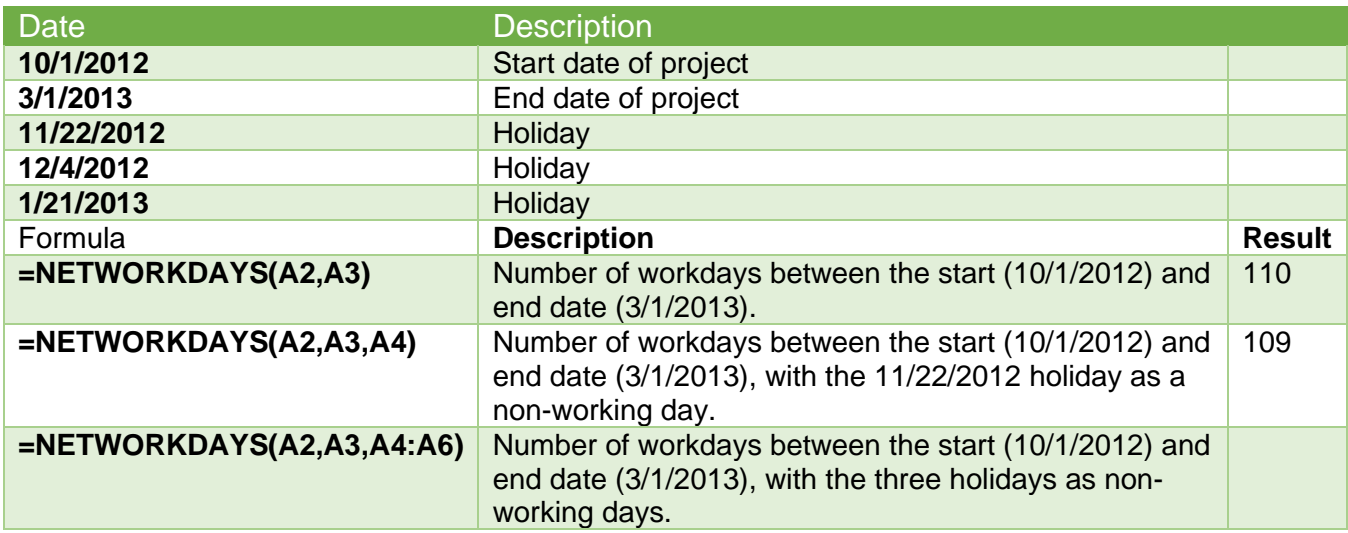

# **NOW function**

## **Description**

Returns the serial number of the current date and time. If the cell format was **General** before the function was entered, Excel changes the cell format so that it matches the date and time format of your regional settings. You can change the date and time format for the cell by using the commands in the **Number** group of the **Home** tab on the Ribbon.

The **NOW** function is useful when you need to display the current date and time on a worksheet or calculate a value based on the current date and time, and have that value updated each time you open the worksheet.

**Note:** If the **NOW** function does not update cell values when you expect it to, you might need to change settings that control when the workbook or worksheet recalculates. These settings can be changed in Control Panel for the Excel desktop application.

## **Syntax and Arguments**

#### **NOW()**

The NOW function syntax has no arguments.

### **Notes**

- Numbers to the right of the decimal point in the serial number represent the time; numbers to the left represent the date. For example, the serial number 0.5 represents the time 12:00 noon.
- The results of the **NOW** function change only when the worksheet is calculated or when a macro that contains the function is run. It is not updated continuously.

# **Example**

Copy the example data in the following table, and paste it in cell A1 of a new Excel worksheet. For formulas to show results, select them, press F2, and then press Enter. If you need to, you can adjust the column widths to see all the data.

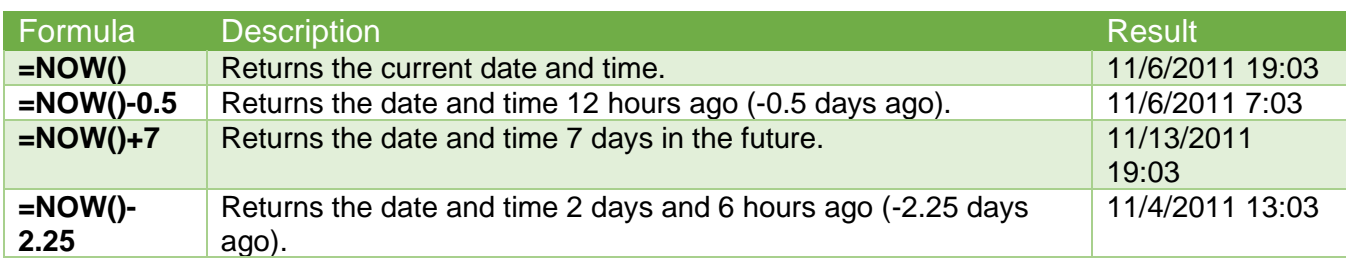

# **SECOND function**

# **Description**

Returns the seconds of a time value. The second is given as an integer in the range 0 (zero) to 59.

## **Syntax**

### **SECOND(serial\_number)**

The SECOND function syntax has the following arguments:

• **Serial\_number (Required)**. The time that contains the seconds you want to find. Times may be entered as text strings within quotation marks (for example, "6:45 PM"), as decimal numbers (for example, 0.78125, which represents 6:45 PM), or as results of other formulas or functions (for example, TIMEVALUE("6:45 PM")).

## **Notes**

Time values are a portion of a date value and represented by a decimal number (for example, 12:00 PM is represented as 0.5 because it is half of a day).

## **Example**

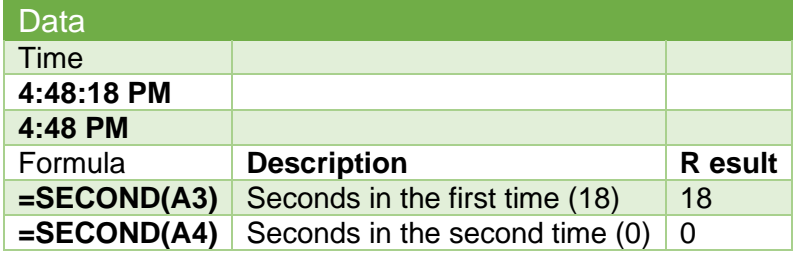

# **TIME function**

## **Description**

Returns the decimal number for a particular time. If the cell format was **General** before the function was entered, the result is formatted as a date.

The decimal number returned by TIME is a value ranging from 0 (zero) to 0.99988426, representing the times from 0:00:00 (12:00:00 AM) to 23:59:59 (11:59:59 P.M.).

# **Syntax and Arguments**

#### **TIME(hour, minute, second)**

The TIME function syntax has the following arguments:

- **Hour (Required)**. A number from 0 (zero) to 32767 representing the hour. Any value greater than 23 will be divided by 24 and the remainder will be treated as the hour value. For example,  $TIME(27.0.0) = TIME(3.0.0) = .125$  or 3:00 AM.
- **Minute (Required)**. A number from 0 to 32767 representing the minute. Any value greater than 59 will be converted to hours and minutes. For example,  $TIME(0,750,0) = TIME(12,30,0) =$ .520833 or 12:30 PM.
- **Second (Required)**. A number from 0 to 32767 representing the second. Any value greater than 59 will be converted to hours, minutes, and seconds. For example,  $TIME(0,0,2000) =$ TIME(0,33,22) = .023148 or 12:33:20 AM

### **Notes**

Time values are a portion of a date value and represented by a decimal number (for example, 12:00 PM is represented as 0.5 because it is half of a day).

## **Example**

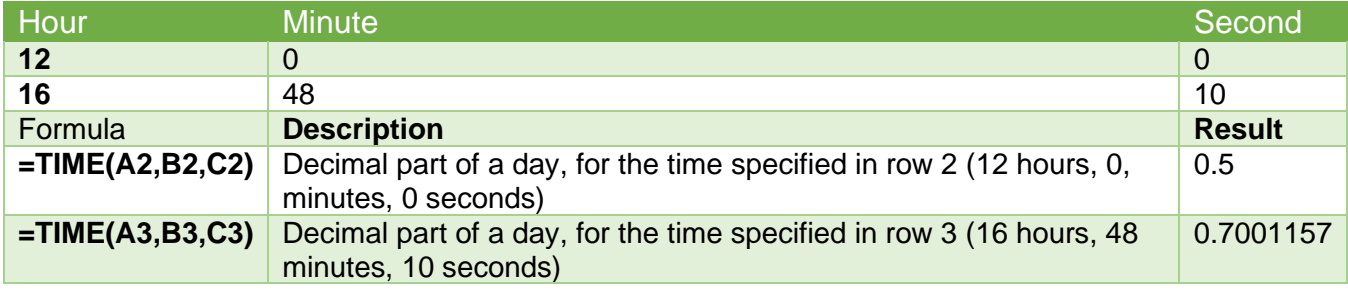

# **TIMEVALUE function**

# **Description**

Returns the decimal number of the time represented by a text string. The decimal number is a value ranging from 0 (zero) to 0.99988426, representing the times from 0:00:00 (12:00:00 AM) to 23:59:59 (11:59:59 P.M.).

# **Syntax and Arguments**

### **TIMEVALUE(time\_text)**

The TIMEVALUE function syntax has the following arguments:

• **Time\_text (Required)**. A text string that represents a time in any one of the Microsoft Excel time formats; for example, "6:45 PM" and "18:45" text strings within quotation marks that represent time.

#### **Notes**

- Date information in time text is ignored.
- Time values are a portion of a date value and represented by a decimal number (for example, 12:00 PM is represented as 0.5 because it is half of a day).

## **Example**

Copy the example data in the following table, and paste it in cell A1 of a new Excel worksheet. For formulas to show results, select them, press F2, and then press Enter. If you need to, you can adjust the column widths to see all the data.

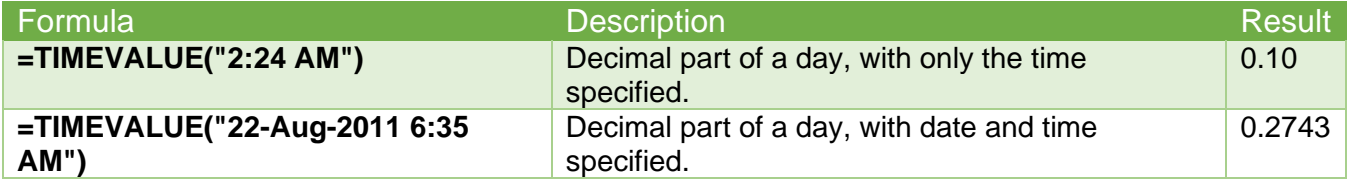

# **TODAY Function**

## **Description**

Returns the serial number of the current date. The serial number is the date-time code used by Excel for date and time calculations. If the cell format was **General** before the function was entered, Excel changes the cell format to **Date**. If you want to view the serial number, you must change the cell format to **General** or **Number**.

The **TODAY** function is useful when you need to have the current date displayed on a worksheet, regardless of when you open the workbook. It is also useful for calculating intervals. For example, if you know that someone was born in 1963, you might use the following formula to find that person's age as of this year's birthday:

#### **= YEAR( TODAY())-1963**

This formula uses the **TODAY** function as an argument for the **YEAR** function to obtain the current year, and then subtracts 1963, returning the person's age.

**Note:** If the **TODAY** function does not update the date when you expect it to, you might need to change the settings that control when the workbook or worksheet recalculates. On the **File** tab, click **Options**, and then in the **Formulas** category under **Calculation options**, make sure that **Automatic** is selected.

## **Syntax and Arguments**

### **TODAY()**

The TODAY function syntax has no arguments.

### **Example**

Copy the example data in the following table, and paste it in cell A1 of a new Excel worksheet. For formulas to show results, select them, press F2, and then press Enter. If you need to, you can adjust the column widths to see all the data.

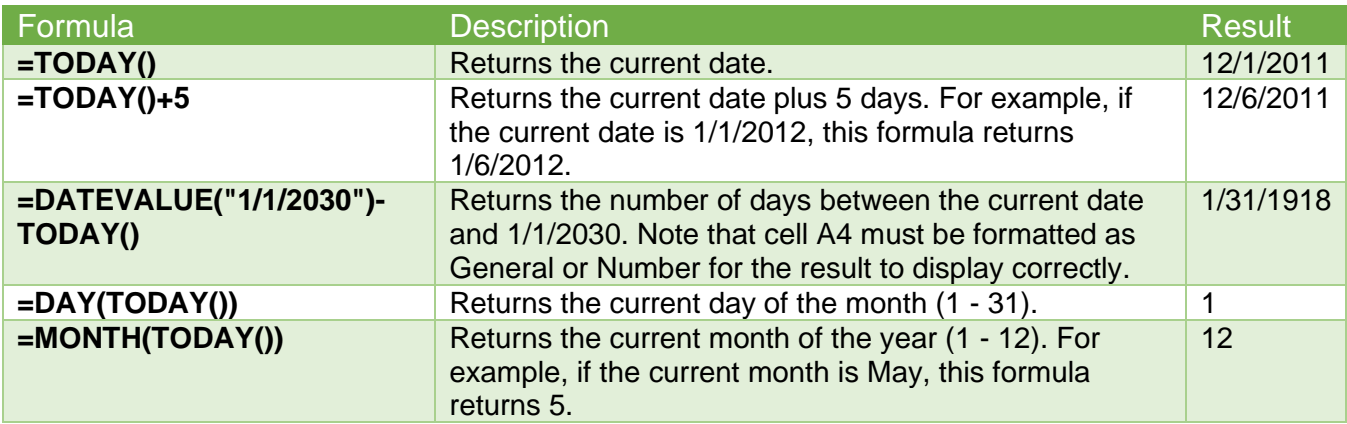

# **WEEKDAY Function**

# **Description**

Returns the day of the week corresponding to a date. The day is given as an integer, ranging from 1 (Sunday) to 7 (Saturday), by default.

#### **WEEKDAY(serial\_number,[return\_type])**

The WEEKDAY function syntax has the following arguments:

- **Serial\_number (Required)**. A sequential number that represents the date of the day you are trying to find. Dates should be entered by using the DATE function, or as results of other formulas or functions. For example, use DATE(2008,5,23) for the 23rd day of May, 2008. Problems can occur if dates are entered as text.
- **Return\_type (Optional)**. A number that determines the type of return value.

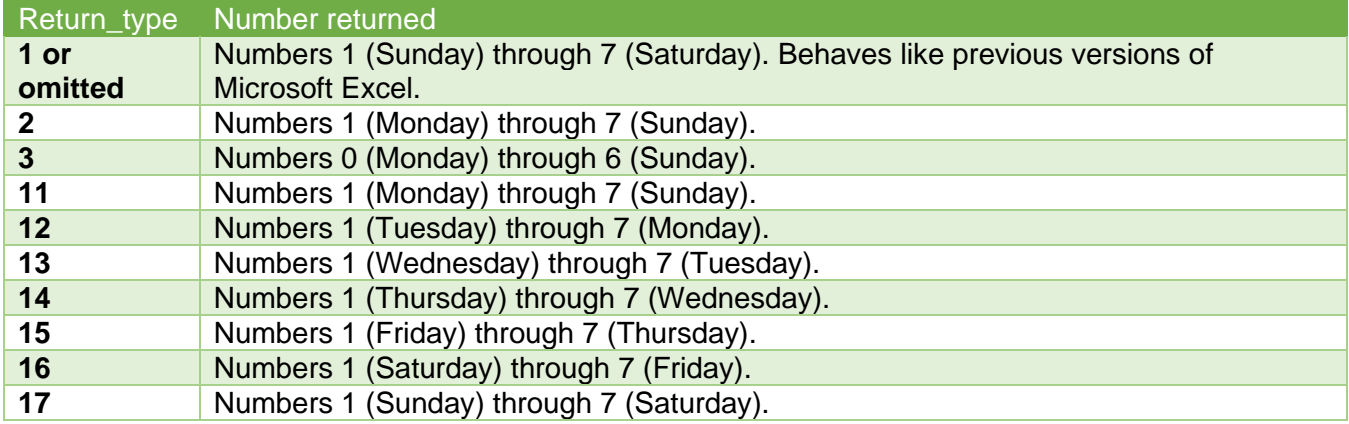

### **Notes**

- If serial number is out of range for the current date base value, a #NUM! error is returned.
- If return\_type is out of the range specified in the table above, a #NUM! error is returned.

### **Example**

Copy the example data in the following table, and paste it in cell A1 of a new Excel worksheet. For formulas to show results, select them, press F2, and then press Enter. If you need to, you can adjust the column widths to see all the data.

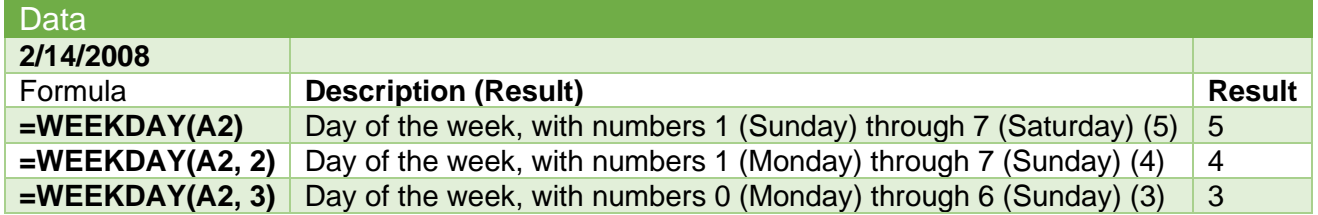

# **WEEKNUM Function**

## **Description**

Returns the week number of a specific date. For example, the week containing January 1 is the first week of the year, and is numbered week 1.

There are two systems used for this function:

- **System 1**: The week containing January 1 is the first week of the year, and is numbered week 1.
- **System 2**: The week containing the first Thursday of the year is the first week of the year, and is numbered as week 1. This system is the methodology specified in ISO 8601, which is commonly known as the European week numbering system.

## **Syntax and Arguments**

#### **WEEKNUM(serial\_number,[return\_type])**

The WEEKNUM function syntax has the following arguments:

- **Serial\_number (Required)**. A date within the week. Dates should be entered by using the DATE function, or as results of other formulas or functions. For example, use DATE(2008,5,23) for the 23rd day of May, 2008. Problems can occur if dates are entered as text.
- **Return\_type (Optional)**. A number that determines on which day the week begins. The default is 1.

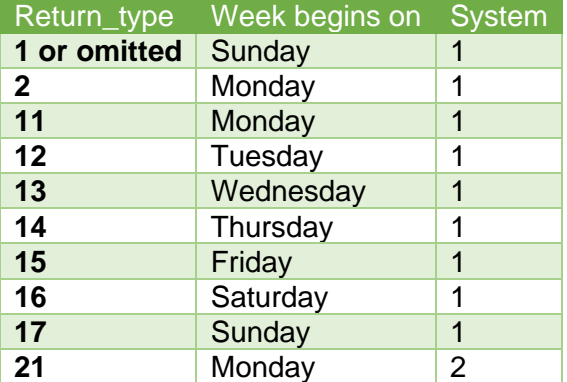

### **Notes**

- If Serial\_number is out of range for the current date base value, a #NUM! error is returned.
- If Return type is out of the range specified in the table above, a #NUM! error is returned.

### **Example**

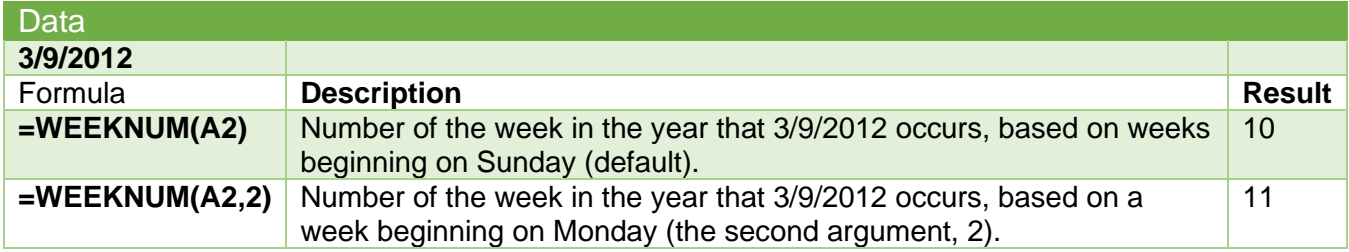

# **WORKDAY Function**

# **Description**

Returns a number that represents a date that is the indicated number of working days before or after a date (the starting date). Working days exclude weekends and any dates identified as holidays. Use WORKDAY to exclude weekends or holidays when you calculate invoice due dates, expected delivery times, or the number of days of work performed.

**Tip:** To calculate the serial number of the date before or after a specified number of workdays by using parameters to indicate which and how many days are weekend days, use the [WORKDAY.INTL](https://support.office.com/en-us/article/WORKDAYINTL-function-a378391c-9ba7-4678-8a39-39611a9bf81d)  [function.](https://support.office.com/en-us/article/WORKDAYINTL-function-a378391c-9ba7-4678-8a39-39611a9bf81d)

# **Syntax and Arguments**

#### **WORKDAY(start\_date, days, [holidays])**

The WORKDAY function syntax has the following arguments:

- **Start date (Required)**. A date that represents the start date.
- **Days (Required)**. The number of nonweekend and nonholiday days before or after start\_date. A positive value for days yields a future date; a negative value yields a past date.
- **Holidays (Optional)**. An optional list of one or more dates to exclude from the working calendar, such as state and federal holidays and floating holidays. The list can be either a range of cells that contain the dates or an array constant of the serial numbers that represent the dates.

**Important:** Dates should be entered by using the DATE function, or as results of other formulas or functions. For example, use DATE(2008,5,23) for the 23rd day of May, 2008. Problems can occur if dates are entered as text.

#### **Notes**

- If any argument is not a valid date, WORKDAY returns the #VALUE! error value.
- If start\_date plus days yields an invalid date, WORKDAY returns the #NUM! error value.
- If days is not an integer, it is truncated.

#### **Example**

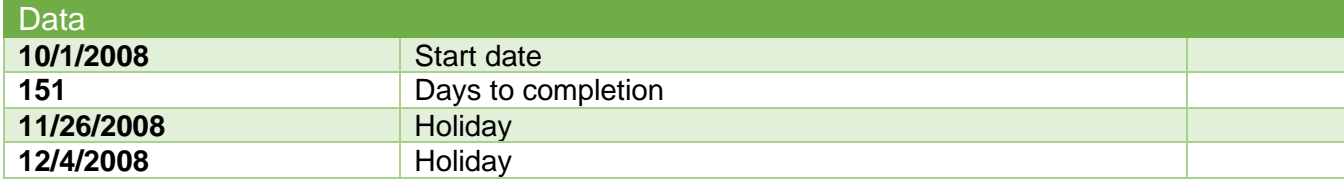

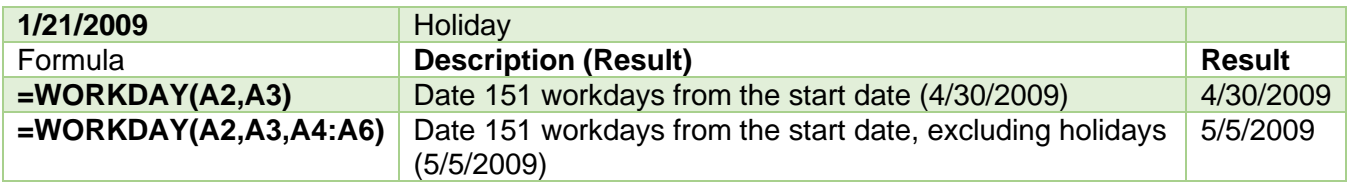

# **WORKDAY.INTL function**

## **Description**

Returns the serial number of the date before or after a specified number of workdays with custom weekend parameters. Weekend parameters indicate which and how many days are weekend days. Weekend days and any days that are specified as holidays are not considered as workdays.

## **Syntax and Arguments**

### **WORKDAY.INTL(start\_date, days, [weekend], [holidays])**

The WORKDAY.INTL function syntax has the following arguments:

- **Start date (Required)**. The start date, truncated to integer.
- **Days (Required)**. The number of workdays before or after the start\_date. A positive value yields a future date; a negative value yields a past date; a zero value yields the start\_date. Dayoffset is truncated to an integer.
- **Weekend (Optional)**. Indicates the days of the week that are weekend days and are not considered working days. Weekend is a weekend number or string that specifies when weekends occur.

Weekend number values indicate the following weekend days:

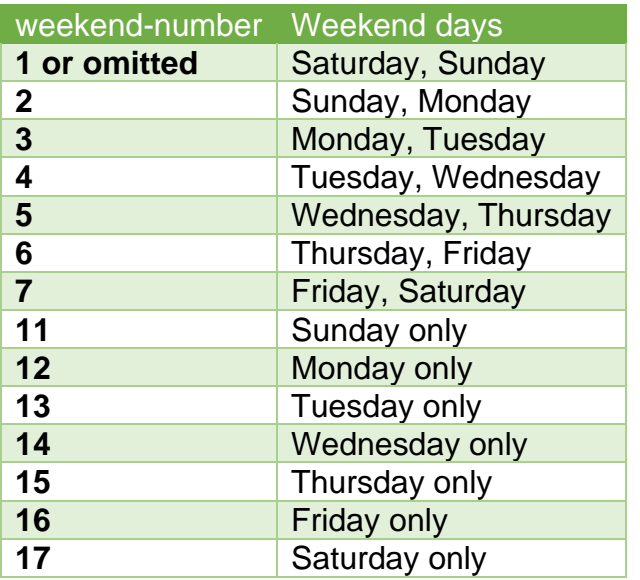

Weekend string values are seven characters long and each character in the string represents a day of the week, starting with Monday. **1** represents a non-workday and **0** represents a workday. Only the characters **1** and **0** are permitted in the string. **1111111** is an invalid string.

For example, **0000011**would result in a weekend that is Saturday and Sunday.

• **Holidays (Optional)**. An optional set of one or more dates that are to be excluded from the working day calendar. Holidays shall be a range of cells that contain the dates, or an array constant of the serial values that represent those dates. The ordering of dates or serial values in holidays can be arbitrary.

### **Notes**

- If start date is out of range for the current date base value, WORKDAY.INTL returns the #NUM! error value.
- If any date in holidays is out of range for the current date base value, WORKDAY.INTL returns the #NUM! error value.
- If start\_date plus day-offset yields an invalid date, WORKDAY.INTL returns the #NUM! error value.
- If a weekend string is of invalid length or contains invalid characters, WORKDAY.INTL returns the #VALUE! error value.

## **Example**

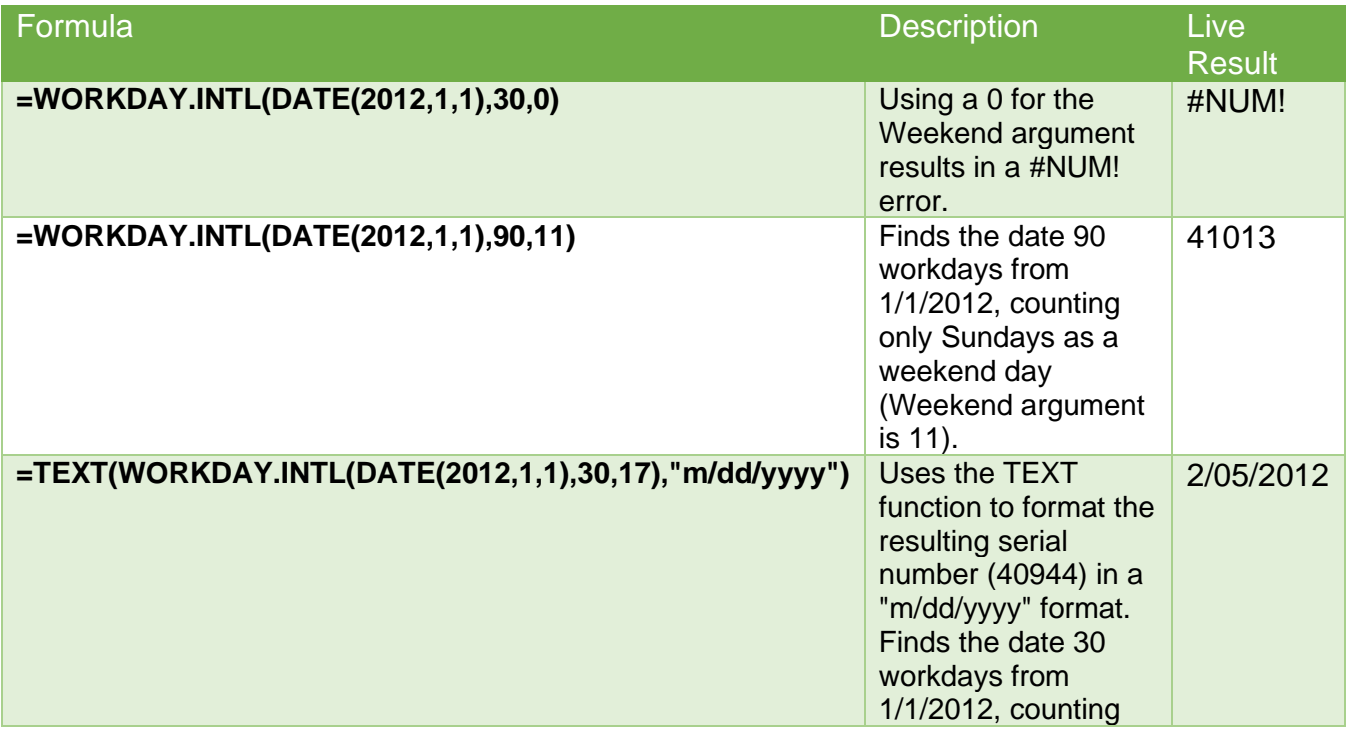

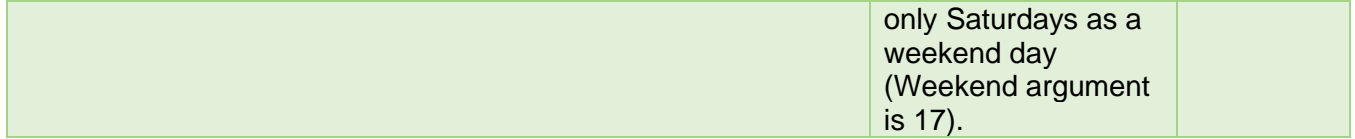

# **YEAR Function**

## **Description**

Returns the year corresponding to a date. The year is returned as an integer in the range 1900-9999.

### **Syntax and Arguments**

#### **YEAR(serial\_number)**

The YEAR function syntax has the following arguments:

• **Serial\_number (Required)**. The date of the year you want to find. Dates should be entered by using the DATE function, or as results of other formulas or functions. For example, use DATE(2008,5,23) for the 23rd day of May, 2008. Problems can occur if dates are entered as text.

### **Notes**

Values returned by the YEAR, MONTH and DAY functions will be Gregorian values regardless of the display format for the supplied date value. For example, if the display format of the supplied date is Hijri, the returned values for the YEAR, MONTH and DAY functions will be values associated with the equivalent Gregorian date.

### **Example**

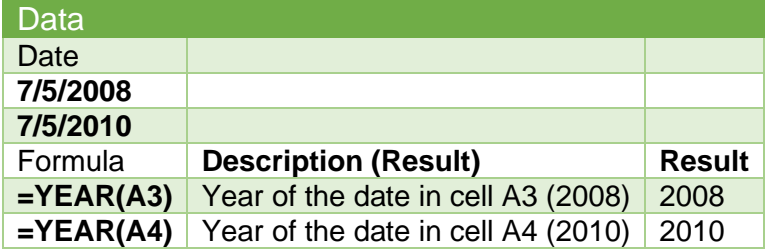

# **YEARFRAC Function**

## **Description**

Calculates the fraction of the year represented by the number of whole days between two dates (the start\_date and the end\_date). Use the YEARFRAC worksheet function to identify the proportion of a whole year's benefits or obligations to assign to a specific term.

## **Syntax and Arguments**

### **YEARFRAC(start\_date, end\_date, [basis])**

The YEARFRAC function syntax has the following arguments:

- **Start\_date (Required)**. A date that represents the start date.
- **End\_date (Required)**. A date that represents the end date.
- **Basis (Optional)**. The type of day count basis to use.

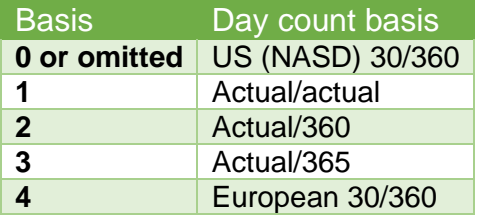

### **Notes**

- All arguments are truncated to integers.
- If start date or end date are not valid dates, YEARFRAC returns the #VALUE! error value.
- If basis < 0 or if basis > 4, YEARFRAC returns the #NUM! error value.

## **Example**

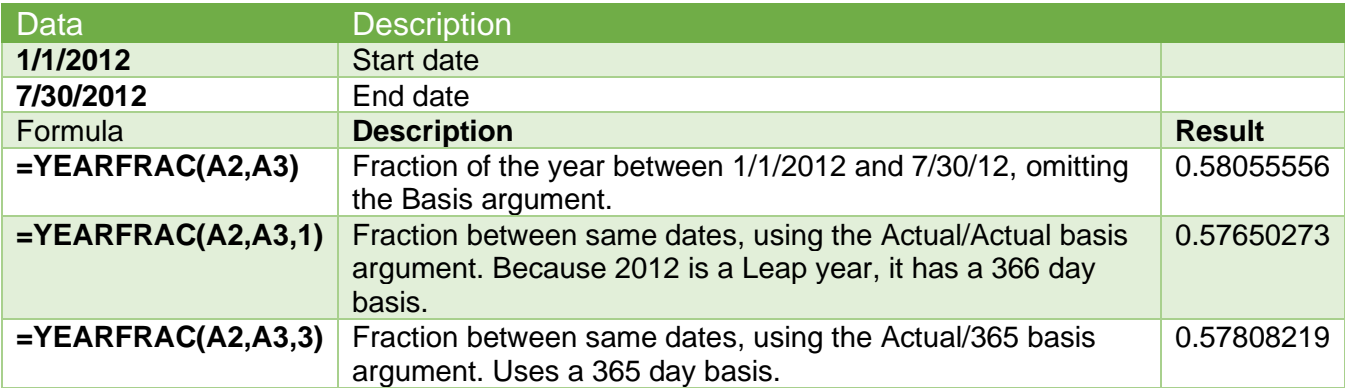

# **References**

McFedries, Paul. *The Unofficial Guide to Microsoft Office 2007.* Hoboken, NJ: Wiley, 2007.

Microsoft. 2020. "Date and Time Functions (Reference)." [https://support.office.com/en-us/article/date](https://support.office.com/en-us/article/date-and-time-functions-reference-fd1b5961-c1ae-4677-be58-074152f97b81)[and-time-functions-reference-fd1b5961-c1ae-4677-be58-074152f97b81](https://support.office.com/en-us/article/date-and-time-functions-reference-fd1b5961-c1ae-4677-be58-074152f97b81) (accessed 4 June 2020).

Microsoft Corp. "Excel Help."

Questions or comments? [marsha@mtateresearch.com](mailto:marsha@mtateresearch.com) Handout created by Marsha Ann Tate, Ph.D., Tate Research & Training Services, 13 April 2017; last updated 4 June 2020. Additional Microsoft Office handouts are available at [https://mtateresearch.com/computer\\_courses\\_supplemental\\_resources](https://mtateresearch.com/computer_courses_supplemental_resources)